## *Growatt SPF / Pylontech Anschluss Anleitung*

1. Schließen Sie die Pylontech Batterien an den vorgesehenen SPF Batterieanschluss an.

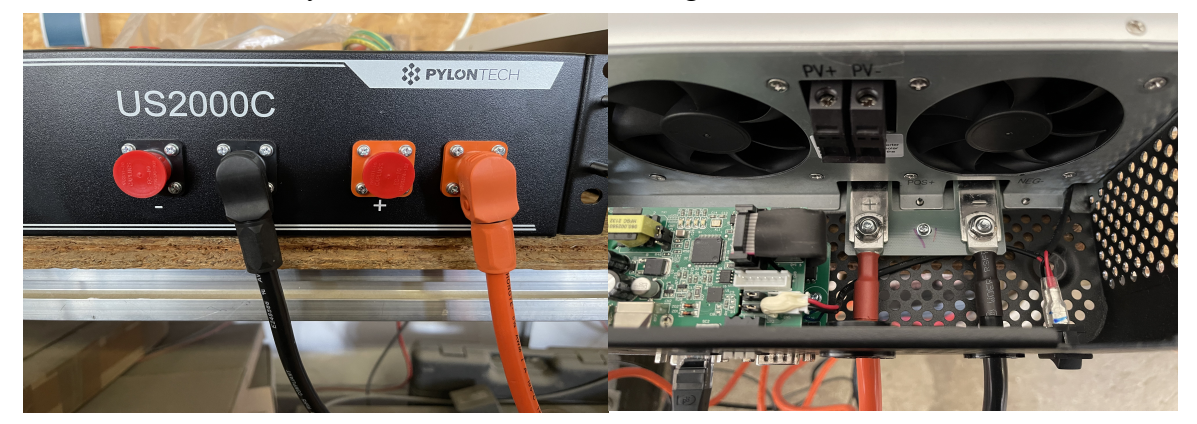

2. Als nächstes müssen Sie nun das bei der Pylontech beiliegende Inverterkabel in den A/Can Anschluss der Batterie stecken.

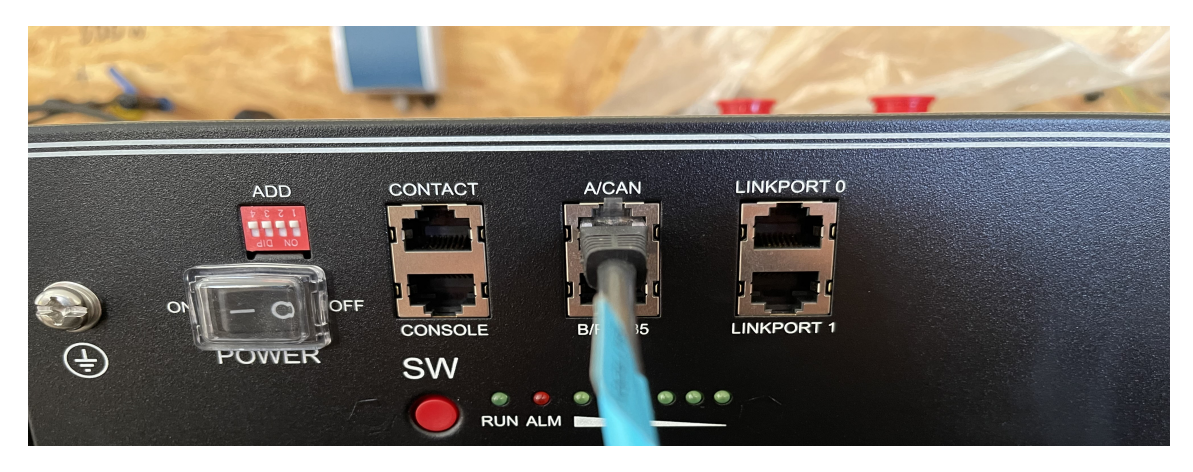

3. Das Inverterkabel wird nun in den BMS Anschluss des SPF gesteckt.

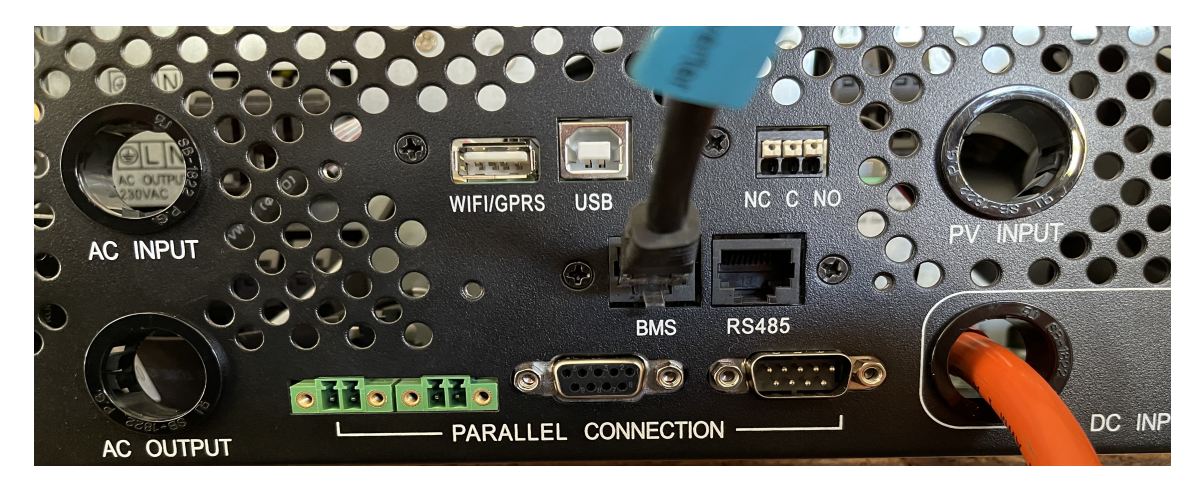

4. Starten Sie nun die Pylontech Batterien und den Growatt SPF.

5. Wenn der SPF hochgefahren ist, müssen Sie als nächsten Schritt im Einstellungsmenü unter bAtt den Batterietyp LI ( Lithium ) auswählen.

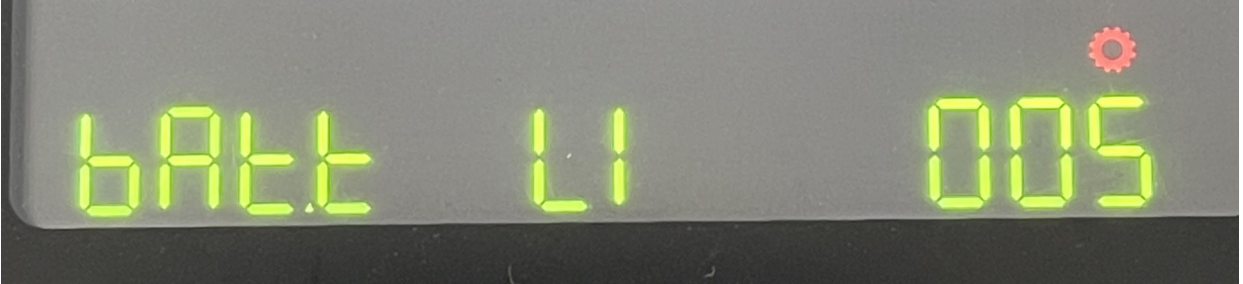

- 6. Haben Sie das gemacht, müssen Sie als nächsten Schritt unter Menüpunkt 036 das passende Canprotokoll auswählen ( wie nachfolgend ).
- 7. Für den Betrieb mit den Pylontechbatterien empfehlen wir das Protokoll 52. Nun bestätigen Sie das Protokoll. Sollte dies bei ihnen nicht funktionieren können Sie die Protokolle 51 oder 53 probieren. Dies sind die für die Pylontech C-Serie vorgesehenen CAN Einstellungen.

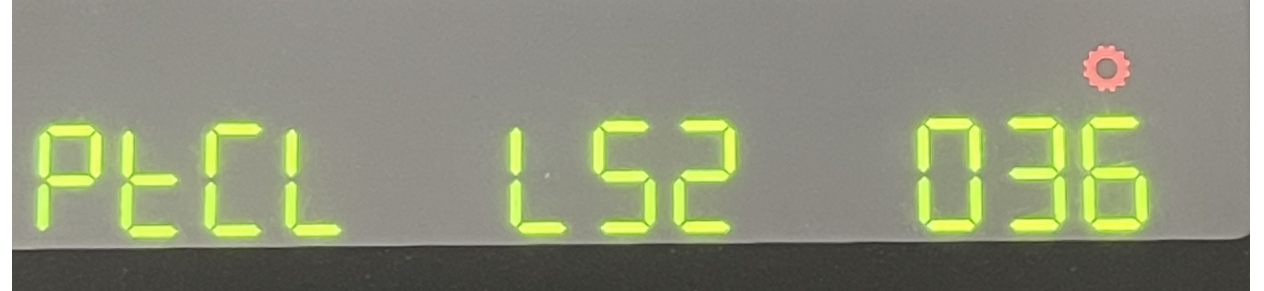

8. Nachdem Sie ein Protokoll gefunden haben was funktioniert, gehen Sie ins Startmenü des SPF zurück.

Nun sollte der Wechselrichter mit den Pylontechbatterien kommunizieren.

**Wichtig: Bei nicht funktionieren dieser Anleitung wenden Sie sich bitte an uns. Es wird davon abgeraten, den SPF im Verbund mit Pylontech Batterien über die USE Einstellung zu betreiben. Bei nicht beachten dieses Hinweises kann es dazu kommen, das die Pylontech Batterien durch falsche Werte beschädigt werden kann.**

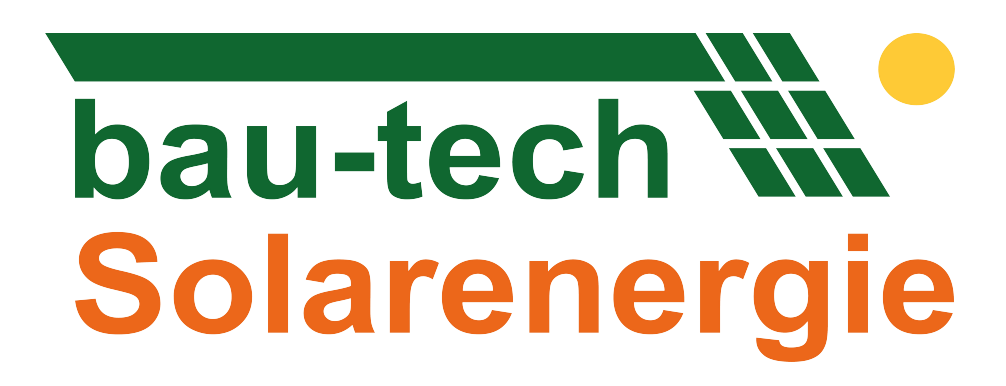